#### J.MOHAMED THAMEEM M.Sc (IT).,M.phil(CS) PROGRAMMER, DEPARTMENT OF CA, JAMAL MOHAMED COLLEGE(AUTONOMOUS) TRICHY

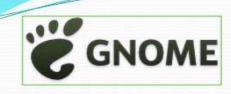

The GNU Network Object Model Environment also known as (Gnome), is a powerful and easy to use environment consisting primarily of a panel, a desktop, and a set of GUI tools with which program interfaces can be instructed.

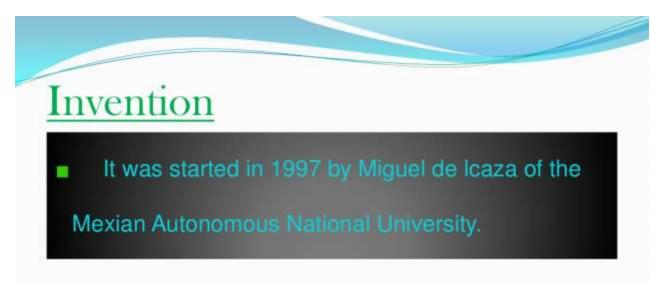

#### <u>License</u>

It is free under the CHILI Public License (GPL) and

has no restrictions.

Gnome is strongly supported by Red Hat. When you install Red Hat, the default interface is Gnome. The default look for Gnome are the colors purple and dark grey, however any color may be favored.

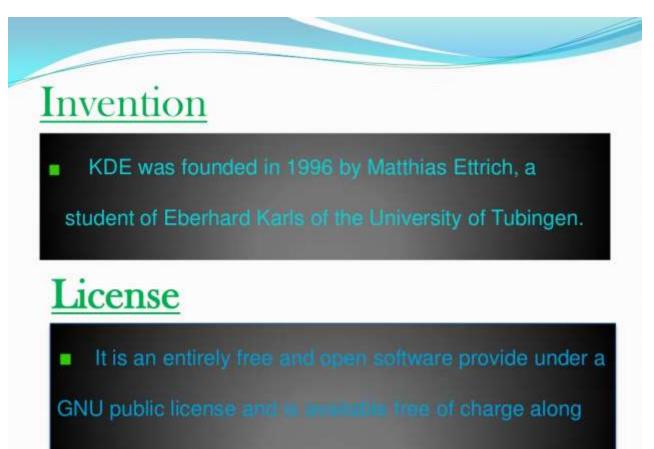

with its source code.

Like Gnome, it fully supported by Red Hat and is included as a fully functional alternate desktop with Red Hat Linux distributions.
 KDE by default (this can be changed) favors blue and grey. KDE can be made to be orange.

#### **DIFFERENCE BETWEEN GNOME & KDE**

#### Difference b/w Gnorm and KDE KDE

#### Gnome

It has two toolbars (one at the top, one at the bottom), and splits its menu into three submenus—Applications, Places, and System.

The Gnome menus can be combined.

KDE has one toolbar at the bottom of the screen, and has main one menu. New KDE menus can be added.

#### Menu Navigation

#### Gnome

 In Gnome you have separate buttons for applications, for folder navigation, and for system preferences.

To go to your Home Folder or Documents folder, you click on *Places* and then select the location you want to go to. KDE

 In KDE, there is a KMenu through which you access all programs. There is a quicknavigation button that looks like a folder. If you want to go to your Documents folder, you would go to the quick navigation button and then select *Documents*. Then you would click *Open* to open it.

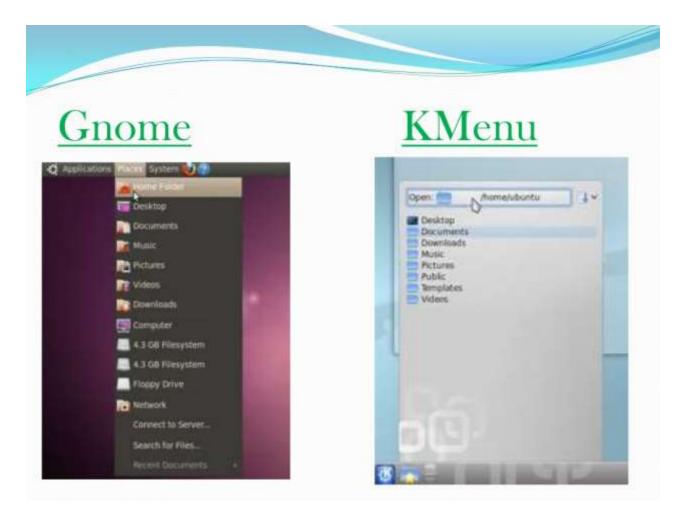

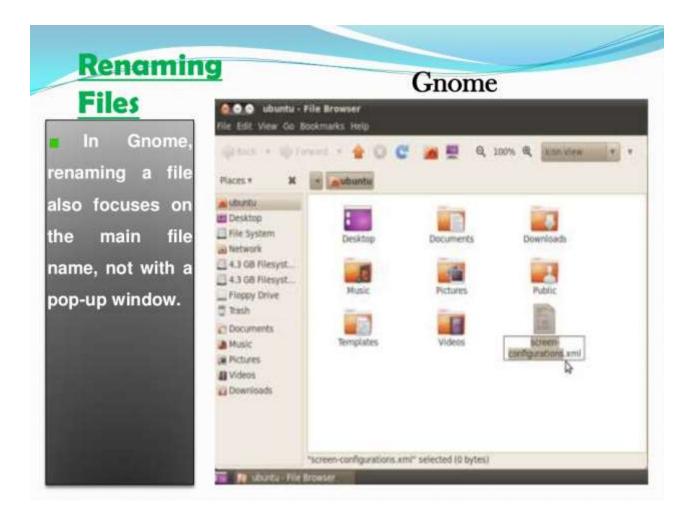

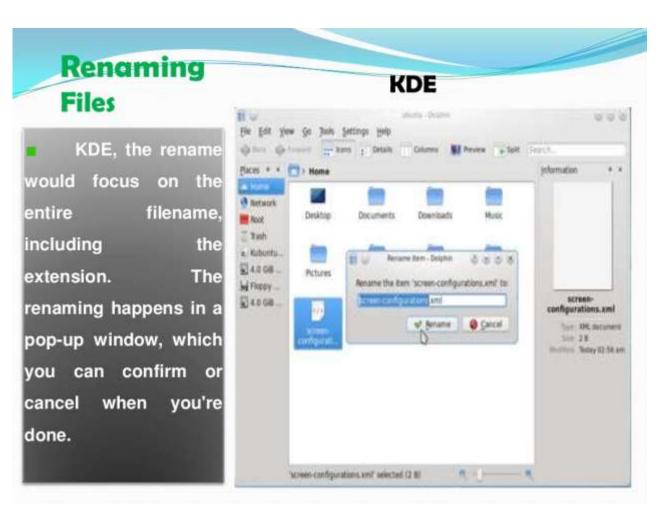

| File Browser Prefe | rences                                                        |                | Gnome       |  |  |  |  |
|--------------------|---------------------------------------------------------------|----------------|-------------|--|--|--|--|
| n in trous         | 🧑 File Management Pri                                         | eferences      |             |  |  |  |  |
| ookmarke P         | Menny maharing Plantau                                        | List Columns P | eview Media |  |  |  |  |
| Gnome, you         | Default View<br>View new folders using:                       | Room View      |             |  |  |  |  |
| see six main       | Arrange items:                                                | By Name        | ٠           |  |  |  |  |
| options and        | Sort folders before files<br>Show hidden and backup files     |                |             |  |  |  |  |
| hen a bunch of     | Icon View Defaults                                            |                |             |  |  |  |  |
| other minor        | Default zoom level<br>Use compact layout<br>Text beside icons | 100%           | *           |  |  |  |  |
| options in each    | Compact View Default<br>Default zoom level:                   | 300%           |             |  |  |  |  |
| submenu.           | All columns have the<br>List View Defaults                    | rsame width    |             |  |  |  |  |
|                    | Default zoom level:                                           | 50%            |             |  |  |  |  |
| 9 items, Fre       | Tree View Defaults                                            | 4              |             |  |  |  |  |

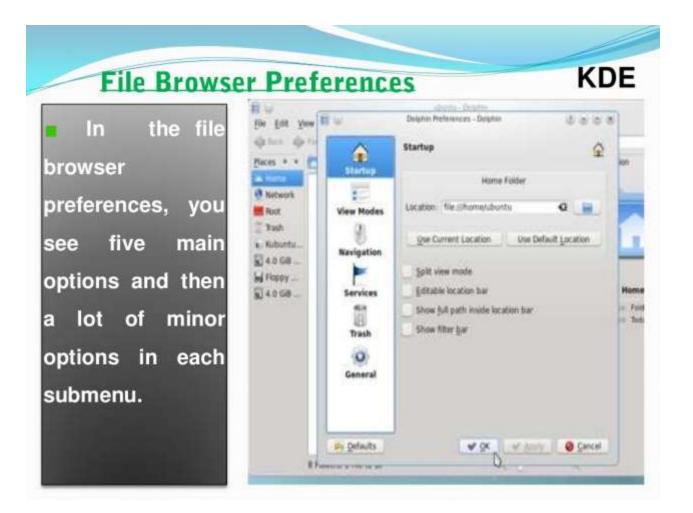

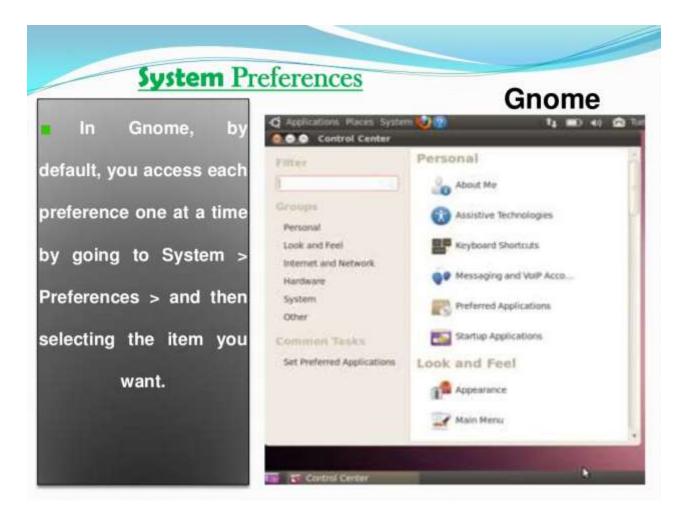

System Pr KDE has a Settings System central location for configuring system preferences. This can be accessed through the KMenu.

| efere                | ence          | S                       |                        |        |         |           | (DE     |      |
|----------------------|---------------|-------------------------|------------------------|--------|---------|-----------|---------|------|
| tu .                 |               |                         | System 5               | rtings |         |           | 35      |      |
| (american )          | for Containe  | 9 ms .                  |                        |        | . Terri |           |         |      |
| eres Atra            | nost          |                         |                        |        |         |           |         |      |
| Lock & Peel          |               |                         |                        |        |         |           |         | 6    |
| 101                  | 100           | 0                       | 125                    |        |         |           |         | -11  |
| Appearance           | Desking       | Netifications           | Window                 |        |         |           |         | - 11 |
| Allowers.            | Pression.     | and the second          | bihavar                |        |         |           |         |      |
| femeror <sup>1</sup> |               |                         |                        |        |         |           |         |      |
| 20                   | 0             | 2                       | -                      |        |         |           |         |      |
| About He             | Accessibility | Default<br>Applications | Regional &<br>Language |        |         |           |         |      |
| intwork & Co         | enectivity    |                         |                        |        |         |           |         |      |
| 0                    | ***           |                         |                        |        |         |           |         |      |
| Network .            | Sharing       |                         | b                      |        |         |           |         |      |
| Settings.            | Sand          |                         | 4                      |        |         |           |         |      |
| iomputer Ad          | ministration  |                         |                        |        |         |           |         |      |
| A                    | Q             |                         | T                      | 668    | 668     |           | *       |      |
| Add and              | Date & Tene   | Diglay                  | Fort Installer         |        |         | Rultmedia | Printer | 1.0  |

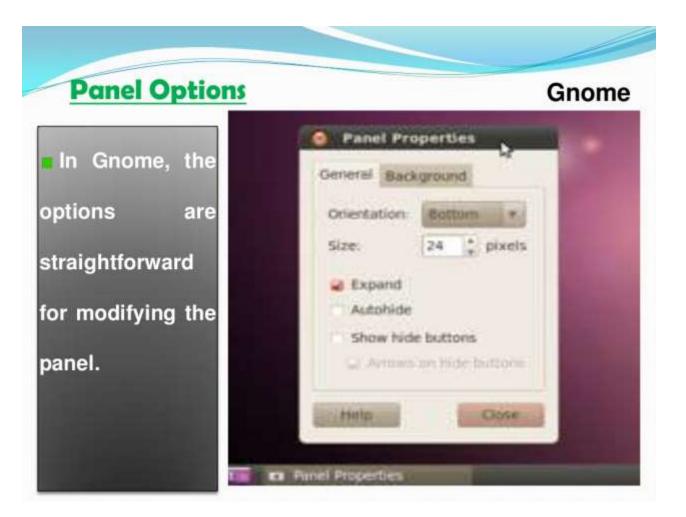

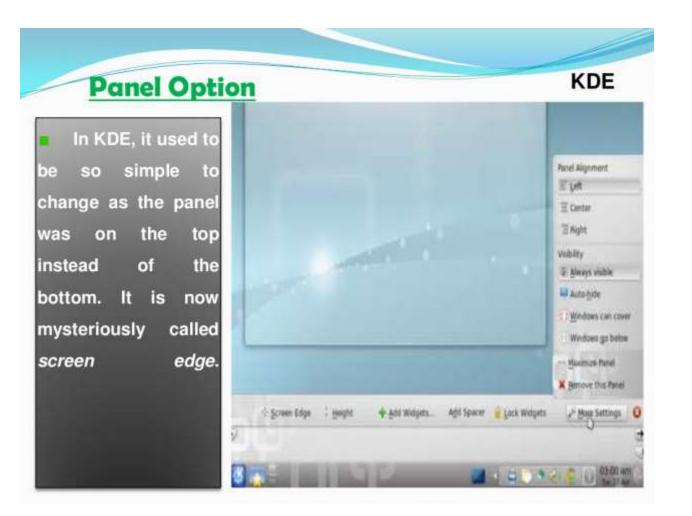

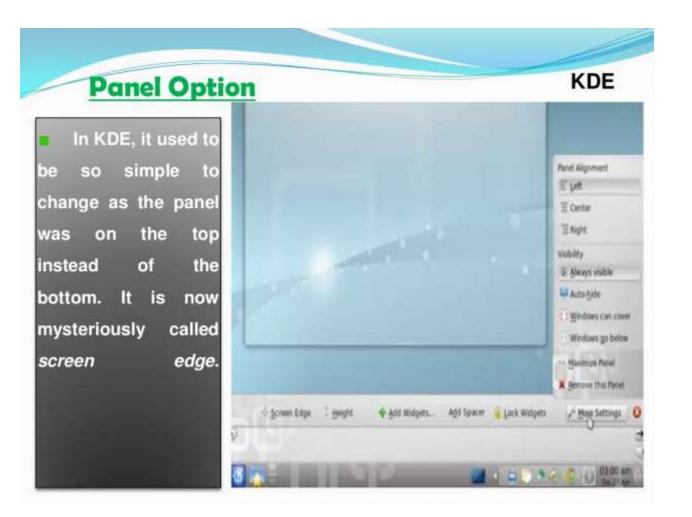

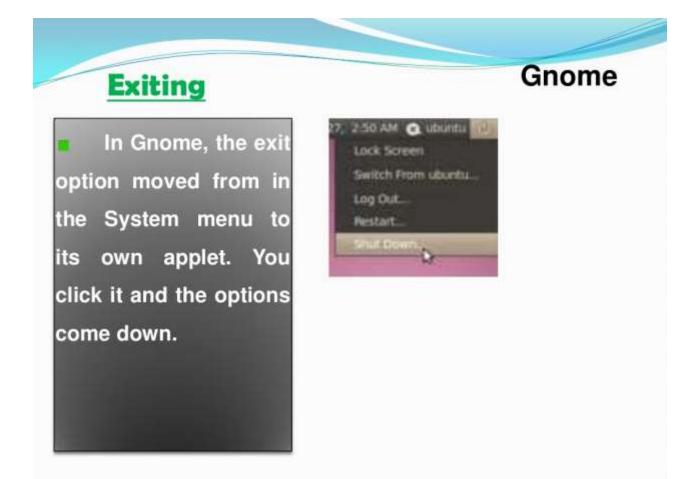

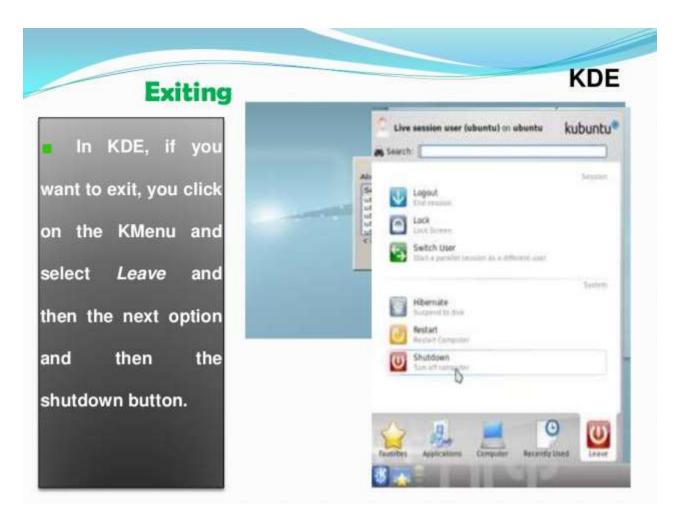

# GTK PROGRAMMING

- What is GTK+ program?
- The GTK+ is a library for creating graphical user interfaces. The library is created in C programming language. The GTK+ library is also called the GIMP Toolkit. Today, most of the GUI software in the open source world is created in Qt or in GTK+.

# GTK PROGRAMMING

- The GTK+ is an object oriented application programming interface.The object oriented system is created with the Glib object system, which is a base for the GTK+ library.
- The GObject also enables to create language bindings for various other programming languages.Language bindings exist for C++, Python, Perl, Java, C# and other programming languages.

# **GTK LIBRARIES**

- Pango library
- ATK library
- GDK library
- GdkPixbuf library
- Cairo library

# **GTK LIBRARIES**

- It provides various data types, string utilities, enables error reporting, message logging, working with threads and other useful programming features.
- Pango a library which enables internationalization.
- ATK accessibility toolkit. This toolkit provides tools which help physically challenged people work with computers.

# **GTK COMPILATION**

- To compile GTK+ applications, we have a handy tool called pkg-config.
- The pkg-config returns metadata about installed libraries. The pkg-config program retrieves information about packages from special metadata files.
- Command-gcc -o simple simple.c
- `pkg-config --libs --cflags gtk+-2.0`

# DOWNLOAD AND INSTALL GTK+

 Get glib-1.2.10.tar and gtk+-1.2.10.tar from <u>www.gtk.org</u>. copy glib and gtk source gz and untar using xvf, then cd glib\*

```
./configure --prefix=/home/fanfan/local
```

make

make install

```
export LD_LIBRARY_PATH=/home/fanfan/local/lib
cd gtk*
```

./configure --prefix=/home/fanfan/local --with-glibrefix=/home/fanfan/local

make

make install

# DOWNLOAD AND INSTALL GTK+

Then create a gtkenv.sh

- export LD\_LIBRARY\_PATH=/home/fanfan/local/lib
- export PATH=/home/fanfan/local/bin:\$PATH
- alias ggcc='gcc -Wall -g `gtk-config --cflags` `gtkconfig --libs`'
- Download gqcam-0.8.tar from http://webcam.soruceforge.net/ make

start gqcam